تاکنون تمام دستورهای که گفته شده است در پنجره window command اجرا میشدهاند. اگر چه تمام دستورات متلب را میتوان در این پنجره انجام داد اما بعضی از دستورها به راحتی نمیتوان در این پنجره نوشت. مشکل دیگر پنجره window command این است که نمی توان دستورات را در آن ذخیره کرد. بنابراین متلب پنجره دیگری دارد که ضمن اینکه قابلیت ذخیره کردن دستورات متلب را دارد این امکان را میدهد که از تکرار دستورات تکراری بکاهد. همچنین در این پنجره امکان نوشتن برنامههای بسیار طوالنی را دارد. **file-M ها در متلب:**

اگر بخواهید برنامهای طویل و پیچیده برای انجام محاسبات طوالنی و تکراری بنویسید، دیگر پنجره Command جوابگوی این محاسبات طوالنی و تکراری نیست بنابراین به محیطی نیازمندیم که عالوه بر رفع این مشکل بتوانیم دستورات را اصالح کنیم. متلب برای این گونه موارد امکان ساخت file-mها را فراهم کرده است. شما می توانید در یک file-m، تمامی دستورات خود را نوشته و تنها بر روی یک دکمه گرافیکی کلیک کرده و سپس نتیجه اجرای دستورات با انتسابهای از قبل تعین شده را در پنجره Command و workspace مشاهده کنید. یک راه دیگری برای اجرای دستورها در متلب این است که ابتدا یک فایلی یا فهرستی از دستورها بسازد، و پس از ذخیره سازی دوباره همان دستورات را اجرا کند. بنابراین وقتی فایل اجرا شد، دستورهای موجود در آن به ترتیبی که در فهرست دارند اجرا میشوند. در صورت لزوم میتواند تغییرات و تصحیحات را روی دستورهای موجود در فایل اعمال کرد و بعد از ذخیره دوباره آن را اجرا کرد. از این رو به چنین فایل های که به این طریق به کار برده میشوند فایلهای اسکریپتی )script )میگویند. باید دقت داشته باشید که در نرم افزار متلب، file-mها برای دو هدف اصلی به کار می روند، کاربرد اول آن نوشتن برنامه های پیچیده و طوالنی و کاربرد دوم آن ساخت تابع می باشد. **ساخت یک file-m جدید** 

- در باالی پنجره اصلی نرم افزار متلب، بر روی گزینه script New کلیک کنید. - با نگه داشتن کلید Ctrl و فشار دادن کلید N از کیبورد، این کار را انجام دهید. - در پنجره Command بنویسید edit و سپس کلید enter از کیبورد را فشار بدهید. هر یک از روش های بالا را که انتخاب کنید، نتیجه این است که متلب یک پنجره خالی باز می کند که می توانید در آن، دستورات خود را اجرا کنید. این پنجره به شکل زیر می باشد:

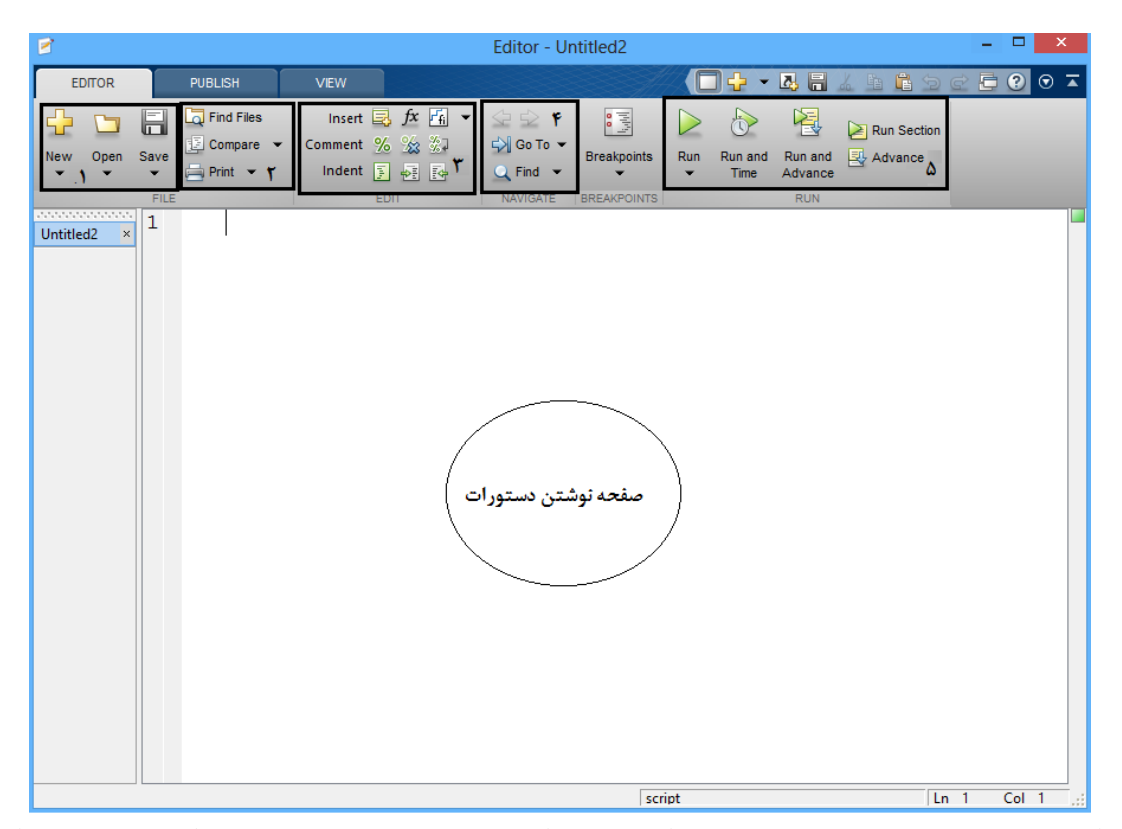

همان طوری که در شکل – مشاهده میشود این پنجره از چندین قسمت تشکیل شده است. در بخش اول این پنجره وقتی شما بخواهید برنلمه اسکریپت خود را ذخیره کنید، یا بخواهید برنامهای که قبال نوشتید فراخوانی کنید از این کادر استفاده خواهیم کرد. کادر شماره 2 زیاد کاربرد خاصی ندارد. هر چند که زمانی شما یک برنامه طوالنی را نوشتید و نیاز دارید که عبارت خاصی را پیدا کنید از این کادر استفاده خواهیم کرد. در کادر شماره 3 یک زمانی شما میخواهید یک سری از توضیح یا برنامه اجرا شود. یا به عبارتی شما نیاز دارید یک سری توضیحات را برای برنامه خود دربارهای دستورات خاصی بنویسید در تمام حاالت فوق با گذاشتن عالمت % ابتدای برنامه، دستورات را ادامه این عالمت تایپ کنید. توجه کنید وقتی این عالمت را ابتدای برنامه خود نوشتید این سری دستورات دیگر تاثیری بر نتایج اسکریپت شما ندارند. همچنین زمانی بخواهید دستوری را فعال یا غیر فعال کنید از این کادر استفاده میکنیم. در کادر شماره 4 شما زمانی چندتا برنامه را باهم باز کردید نیاز دارید بدون از کلیل کردن بر روی آن به پنجره برنامه دیگر بروید لذا شما از طریق این دستورات این امکان را به شما میدهد. در کادر شماره 5 که در واقع مهمترین کادر میباشد برای ran کردن برنامه خود میباشد. در قسمت time and ran وقتی شما با این منو برنامه را اجرا کنید زمان اجرای برنامه را به شکل پنجره دیگر به همراه نمودار نشان میدهد. **قوانین و نکتههای برای file-m**

- قوانین دستورات تایپی در این پنجره همانند پنجره window command میباشد. - این دستورات به دلیل اینکه با پسوند m ذخیره میشوند به file-M معروف است. - در این فایل ها دستورات به ترتیبی که نوشته شده اجرا میگردد. این بدین معنی میباشد در هر دستوری که

یک متغیری اختصاص داده شود در صفحه workspace ظاهر میگردد. - این فایلها به راحتی قابل ویراش و تغییر میباشند.

پس از آنکه دستورات برنامه را در file-m نوشتیم، ابتدا باید با استفاده از گزینه Save در باالی همان پنجره-m file، آن را ذخیره کنیم. همچنین با نگه داشتن کلید Ctrl و فشار دادن کلید S ، می توانید این کار را انجام دهید. سپس برای اجرای برنامه، باید بر روی گزینه run and Save کلیک کنید تا نتایج برنامه در پنجره Command نمایش داده شود. اگر قبال فایل ذخیره نشده باشد، ابتدا از شما می خواهد که نامی برای آن انتخاب کرده و سپس آن را ذخیره کنید

**تعریف متغیر درفایل اسکریپت**

برای تعریف متغیر در اسکریپت چندین روش وجود دارد. در اینجا دو مورد از پرکاربردترین آنها ذکر خواهد شد: -1 در این روش شما می توانید متغیری که قرار است محاسبات را بر روی آن اعمال کنید به صفحه workspace منتقل کرد و سپس دستورات در file-M را بر مبنای این فایل تعریف و اجرا کرد.

-2 در این مواقع متغیری در فایل اسکریپت تعریف میشود، و موقع اجرای برنامه از کاربر خواسته میشود مقداری را در پنجره command به متغییر اختصاص دهد. در متلب، معموال مقدار متغیرها در همان ابتدای برنامه و با عالمت تساوی، تعیین می شود، اما روش دیگری نیز برای اختصاص مقدار به متغیرها وجود دارد و می توان تعیین مقدار به متغیرها را در بین اجرای کدهای برنامه نیز انجام داد. دستور input در متلب، برای این منظور به کار می رود. زمانی که متلب به دستور input برسد، منتظر خواهد ماند تا کاربر مقدار مورد نظرش برای آن متغیر را در پنجره Command وارد کند و سپس زمانی که کاربر کلید enter از کیبورد را فشار دهد، متلب مقدار وارد شده توسط کاربر را به متغیر اختصاص خواهد داد و سپس بقیه کدهای برنامه را اجرا خواهد نمود. شکل کلی دستور input به شکل زیر است:

**فایل اسم = input** ('pleas enter name file : '**)**

اگر دستور input را بخواهیم برای یک متغیر عددی به کار ببریم، از شکل معمولی آن استفاده می کنیم، اما چنانچه متغیر، یک متغیر رشته ای باشد، آنگاه باید عبارت 's 'را درون پرانتز دستور input بنویسید. A=input ('please enter your number: ','s')

در پنجره Command ، عبارت number your enter please : نمایش داده خواهد شد. حال تنها کافی است که مثال کلمه data را وارد کنیم و سپس کلید enter از کیبورد را فشار دهیم. آنگاه نتیجه زیر نمایش داده خواهد شد:

 $A =$ 

data

ممکن است بخواهیم که انتخاب اینکه مقدار متغیر مورد نظر یک عدد باشد یا یک رشته باشد را به عهده خود کاربر بگذاریم تا از این نظر، کاربر آزادی انتخاب داشته باشد. برای این منظور می توان از یک نکته کوچک استفاده کرد و آن این است که از دستور input، به همان شکل معمولیش استفاده کنیم، اگر کاربر قصد وارد کردن یک

عدد را داشت، باید عدد را وارد کند، اما اگر قصد وارد کردن یک رشته را داشته باشد، باید رشته مورد نظر خود را بین دو عالمت 'قرار دهد. دستور input تشخیص خواهد داد که منظور کاربر، وارد کردن یک رشته بوده است و بنابراین دو عالمت ' را جزء رشته در نظر نخواهد گرفت و کاراکترهای بین آن دو عالمت را به عنوان یک رشته، به متغیر اختصاص خواهد داد.

-3 در این روش شما میتوانید با نوشتن دستورات زیر در ابتدای برنامه دادههای مورد نظر را از درایوی که محل ذخیره داده می باشد انتخاب کنید:

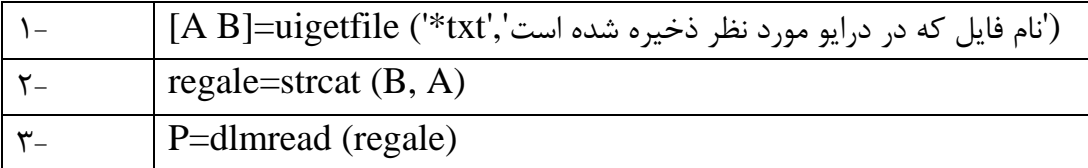

بعد از اینکه این سه دستور را تعریف کردید. سپس ادامه محاسبات را بر حسب دستور سوم )p )در file-m تعریف خواهیم کرد.

در این دستورات، دستور اولی دارد فایل txt را از درایور مورد نظر میخواند. در دستور دومی دو یا چند رشته را به صورت افقی با هم میچسباند. به عبارتی فایل که با استفاده از دستور قبلی فراخوانی شده با استفاده از strcat با هم میچسبند. در دستور سوم برای خواندن فایل txt بکار میرود. باید توجه کرد که هنگام استفاده از این دستورات باید حتما ترتیب آنها رعایت شود تا بتوانید ادامه دستورات را بر حسب نام دستور سومی )p )ادامه بدهید.

**مهمترین دستورات شرطی**

**نوع شرط**

**ساختار دستوری**

for  $i=1:n$ **…… …… ……**

end

## $M=1$

(تعدا اجرای حلقه یا پاس)while M<=n **…… …… ……**

 $M=M+1$ end

 $a=[4 5 2.3 5 3.2 4.1];$  if, else, elseif

for

while

if a>=0 B=a^2 elseif B=log(a) else B=(a/10)\*100; end

**دستور شرطی for** در متلب، ساده ترین روش برای ساخت حلقه، استفاده از for می باشد. از این حلقه زمانی استفاده میشود که میدانید به چه تعداد بار قرار است اجرا شود. در مثال زیر، نحوه استفاده از for را برای ساخت یک حلقه شرح داده ایم. در این دستور شماره ندهی n یک ماتریسی از مقدار a تا b با پرش c کد بین for و end را اجرا می

کند.

For n=a: b: c {Code} end

قبل از اینکه مثالی از دستورات شرطی را توضیح دهیم ذکر چند نکته ضروری میباشد. برای مثال ماتریس روبرو را در نظر بگیرید. فرض کنید شما بخواهید انحراف معیار تکتک ستون ماتریس a را در صفحه command window حساب کنید.

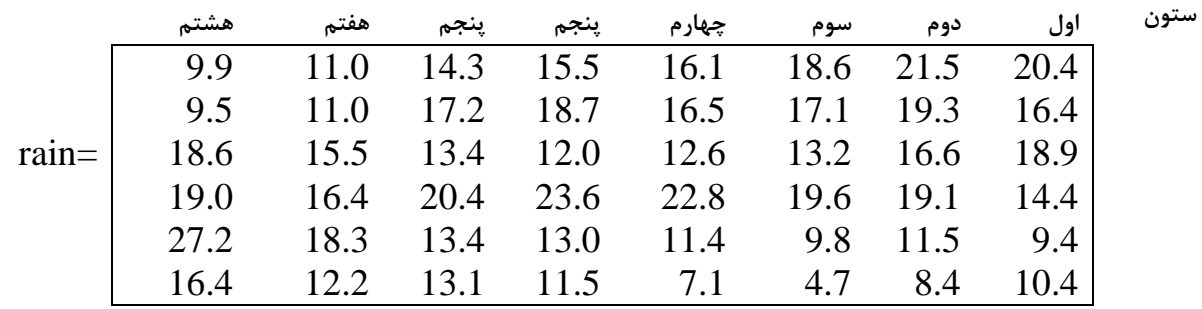

در این مثال میخواهیم انحراف معیار هریک از ستونها را حساب کنیم و جواب آنها را دریک ماتریس مثال data ذخیره کنیم. برای این کار باید دستورات زیر را مکرر برای تمام ستونها اجرا کنیم: ستون اول

Data  $(1, 1)$  =std (rain  $(:, 1)$ ); در ستور بالا گفته شد که انحراف معیار همه ردیفها و ستون اول ماتریس یعنی اعداد (۲۰/۴، ۱۸/۹، ۱۸/۹، ،14/4 9/4 و 12/4( از ماتریس rain را حساب کن و در ستون اول و ردیف اول ادرس =(1,1) به نام data یا ذخیره کرد (در اینجا ۴/۱ حاصل شد). بنابراین وقتی بخواهیم به تمام ردیف و ستون خاصی در  $\rm Data\ (1,\ 1)$ اینجا ستون اول اشاره کنیم از دستور (:,1) استفاده خواهیم کرد در واقع این دستور اشاره به ستون اول )1( و تمام ردیف ها (:) دارد یعنی همان اعداد (۲۰/۴، ۱۶/۴، ۱۸/۹، ۱۴/۴ و ۱۰/۴) می باشد. توجه کنید چون ما

برای هر ستون یک عدد می خواهیم بنابراین جواب را در یک بردار با هشت ستون میدهد. **ستون دوم**

Data  $(1, 2)$  =std (rain  $(:, 2)$ ); دستور باال مشابه با دستوری میباشد که برای ستون اول نوشته شده با این تفاوت که اعداد 1 در قسمت ستون های این دستور تبدیل به ۲ شدهاند. یعنی انحراف معیار ستون دوم و همه ردیف های آن (2,:) یعنی اعداد ( ،21/5 ،19/3 ،11/1 ،19/1 11/5 و 1/4( را حساب می کند و در ستون دوم و ردیف اول بردار (2 1,) Data ذخیره خواهد کرد (در اینجا انحراف معیار ستون دوم ۴/۶ حاصل شده است) **ستون سوم**

Data (1, 3) =std (rain (:, 3)); این دستور مشابه با دستورات قبلی می باشد ولی تفاوت آن با دستورات قبلی در این است که دارد انحراف معیار ستون سوم (3 :,) rain را حساب می کند )در اینجا »:« اشاره به تمام ردیف ها و 3 بیانگر ستون سوم میباشد( و سپس نتایج را در ستون سوم و ردیف اول ماتریس (3 1,) Data ذخیره خواهد کرد )در اینجا انحراف معیار ستون سوم 5/3 حاصل شده است(. ستون چهارم

Data  $(1, 4)$  =std (rain  $(:, 4)$ ); در این دستور انحراف معیار ستون چهارم فایل rain یا )(4 :,) rain )(را حساب و در ستون چهارم data یا )(4 1,) Data )ذخیره خواهد کرد. )در اینجا انحراف معیار ستون چهارم 4/9 حاصل شده است(. ستون پنجم

Data  $(1, 5)$  =std (rain  $(:, 5)$ ); در این دستور انحراف معیار ستون پنجم فایل rain یا )(5 :,) rain )(را حساب و در ردیف اول از ستون پنجم data یا ((Data (1, 5) ذخیره خواهد کرد. (در اینجا انحراف معیار ستون پنجم ۴/۳ حاصل شده است). ستون ششم

Data  $(1, 6)$  =std (rain  $(:, 6)$ ); در این دستور انحراف معیار ستون ششم فایل rain یا )(6 :,) rain )(را حساب و در ستون ششم data یا )(6 1,) Data )ذخیره خواهد کرد. )در اینجا انحراف معیار ستون ششم 2/7 حاصل شده است(. ستون هفتم

Data  $(1, 7)$  =std (rain  $(:, 7)$ ); در این دستور انحراف معیار ستون هفتم فایل rain یا )(7 :,) rain )(را حساب و در ستون هفتم data یا ) Data (1,7)) ذخیره خواهد کرد. (در اینجا انحراف معیار ستون هفتم 1/٨ حاصل شده است). ستون هشتم

Data  $(1, 8)$  =std (rain  $(:, 8)$ ); در این دستور انحراف معیار ستون هشتم فایل rain یا )(8 :,) rain )(را حساب و در ستون هشتم data یا

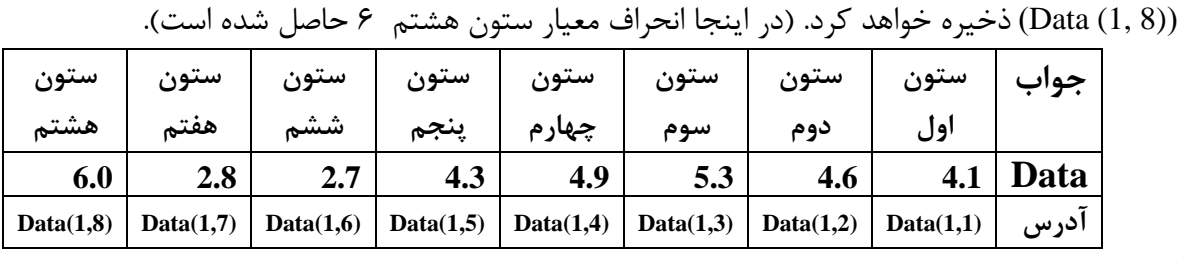

گاهی اوقات، تعدادی دستور داریم که باید به دفعات زیاد اجرا شوند، اگر بخواهیم به صورت معمولی آنها را بنویسیم، مجبور می شویم کدهای مربوط به آنها را به دفعات زیاد تکرار کنیم، اما انتخاب مناسب برای اجرای دستورات تکراری، ساخت یک حلقه می باشد. دقت کردید برای محاسبه انحراف معیار باید هشت بار دستورات را تکرار کنیم. یا فرض کنید بخواهیم انحراف معیار روزانه 52 سال را در 522 ایستگاه حساب کنیم لذا تکرار این عملیات غیر ممکن یا ممکن است چندین روز یا بعضی وقتها چندین ماه تکرار کنیم. لذا در زیر می خواهیم با استفاده از یکی از دستورات شرطی )for )این محاسبات را تنها در چند ثانیه و تنها با نوشتن یک دستور برای تمام ستونها انحراف معیار را حساب کنیم. به مثال زیر دقت کنید  $\operatorname{rain}(6,8)$ فایل rain شامل ۸ ستون و ۶ ریف میباشد (6,8)

 $\gg$  Data (1, <u>1</u>) = std (rain (:, <u>1</u>));  $\gg$  Data (1, 2) = std (rain (:, 2));  $\gg$  Data (1, 3) = std (rain (:, 3));

. . .

 $\gg$  Data (1, 8) = std (rain (:, 8)); اگر به دستورات بالا دقت کنید اعداد که زیر آنها خط کشیده شده اند (اعدادی که اشاره به ستونها دارند) در حال تغییر میباشند. بنابراین کافی است که در هنگام برنامه نویسی ابتدا ساختار دستور برای محاسبه مورد نظر را نوشت بعد اعداد که در حال تغییر می باشند در حلقه قرار می گیرد. حاال ساختار دستور انحراف معیار به شکل زیر است:

Data  $(1, -) =$ std (rain  $(:, -))$ ; حاال این ساختار را در حلقه قرار می دهیم. به مثال زیر توجه کنید.  $1$ — for  $i=1:8$ 2— Data **(**1, j**)** =std (rain (:, j)); 3— end توجه کردید چون فایل که قرار شد انحراف معیار آن را حساب کنیم شامل 1 ستون بود و قرار براین بود که دستور انحراف معیار را بر روی ستونها اجرا کنیم لذا با استفاده از حلقه for برداری به اسم j از یک تا 1 ایجاد کردیم سپس با استفاده از for محاسبات به تعداد درایه های j تکرار می شود. به هر تکرار یک پاس میگویند. بنابراین

باید در این حلقه 1 پاس داشته باشیم. البته به جای 1 اول برنامه می توانیم با استفاده از دستور m[ ;(rain(size]=nابتدا اندازه rain را حساب کرد سپس به جای 1 از n استفاده کرد. چون با این دستور تعداد ردیف های ماتریس rain را در m و تعداد ستون ها را در n ذخیره خواهد کرد. بنابراین می توان چنین نوشت:  $1$ — [m n]= size(rain);  $2$ — for  $j=1:n$ 3— Data  $(1, j)$  =std (rain  $(:, j)$ ); 4— end

در برنامه فوق میتوانیم با آوردن دستور input اول برنامه داده را فراخوانی کنیم. شکل کلی دستور input به شکل زیر است:

**;('.................................: ') input = اسم فایل** توجه کنید وقتی که این دستور را اول برنامه میآورید ادامه برنامه برحسب اسمی که برای input میگذارید تعریف کنید. نکته دیگری که باید توجه کرد این است که بین دو علامت ('...') جملهای که تایپ میکنید حتما انگلیسی تایپ کنید. و همان طوری که هم اشاره شد هر جمله که بین دو تا کوتیشن **': '** تایپ شود در صفحه window command ظاهر می گردد.

برای مثال اگر این جمله را (enter Please enter the file name) تایپ کنید به شکل زیر در صفحه window command ظاهر می گردد:

**Command Window** 

## $fx$  Please enter the file name: حاال با آوردن دستور input شکل برنامه به شکل زیر میباشد:

1—P=input ('data ra vared konid :')  $2-$ [m n] = size (P); 3— for j=1: n 4— Data  $(1, j)$  =std  $(P(:, j));$ 5— end توجه کنید وقتی که دستور input را اول برنامه آورده میشود به این معنی میباشد که هر داده ای را که قرار است محاسبات را روی آن انجام دهید در صورتی که اسم فایل فراخوانی p باشد )شما می توانید به جای p هر اسمی را که بخواهید آورده شود مثال اگر به جای p از data استفاده کردیده آنگاه باید در دستورات بعدی بجای از data استفاده کنید) تمام محاسبات را بر حسب این اسم در ادامه برنامه تعریف کنید. نکته دیگر این است که شما اسکریپتی را که دارید مینویسید تنها به یک یا چند فایل از آن که جواب نهایی را میدهد نیاز دارید. برای مثال در همین برنامه انحراف معیار را در فایل data ذخیره خواهد کرد بنابراین دیگر نیازی به j ,n ,m ,p نیست لذا میتوانیم با آوردن دستور clear آخر دستور از آوردن این اسامی در صفحه workspace جلوگیری کرد. بنابراین شکل کلی این برنامه به شرح زیر است: 1—P=input ('data ra vared konid :')

 $2-$ [m n] = size (P);  $3$ — for j=1: n 4— **Data (1, j) =std (P (:, j));**  $5$ — end 6— clear p m n j اگر دقت کرده باشید تمام عملیات انتساب را به جز data با استفاده از دستور آخری از آوردن آنها در صفحه workspace جلوگیری شد. حال فرض کنید بخواهیم واریانس را در همین برنامه حساب کنیم. برای این کار کافیست که بعد از دستور 4 دستور مشابه آورده شود با این تفاوت که به جای std از var و به جای data که برای ذخیره انحراف معیار میباشد از اسم دیگری مثال nam استفاده کرد. مثال: 1—P=input ('data ra vared konid :')  $2-$ [m n] = size (P);  $3$ — for j=1: n **4— Data (1, j) =std (P (:, j));**  $5$ — **nam**  $(1, j)$  =var  $(P(:, j));$ 6— end 7— clear p m n j بنابراین این برنامه هم دارد انحراف معیار و هم دارد واریانس را حساب می کند. از این رو شما می توانید به راحتی سایر فراسنجهای دیگر را حساب کنید. این ساده ترین شکل یک اسکریپت با استفاده از دستور for بود. **نکته مهم: الزم به ذکر است که در هنگام برنامه نیسی شما نیازی به شماره گذاری خطوط برنامه ندارید برای اینکه برنامه با خطا مواجه میشود. در اینجا برای اینکه ترتیب و اشاره به خطوط برنامه به راحتی انجام شود شماره گذاری کردیم در غیر این صورت نیازی نبود.**